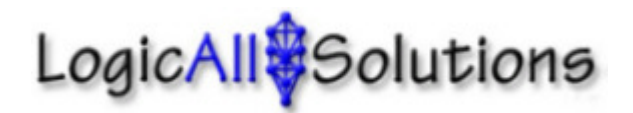

To update production line values, open up the LAS Line Builder application. If you are using a USB flash drive, click on the button at the bottom of the window labeled "Load Waypoints from Another Location." A dialog will come up to allow you to browse to the USB drive. If you edit your waypoints on the production PC, the file on the PC is automatically opened.

On the USB drive, you will see a folder named "DB." Go into this folder and you will see the production line file named "LASnewLine." Select this file and click OK. The file will be loaded and all existing entries will be listed in the lower section titled "Select a Waypoint from the list below." Click on the entry you want to edit and make your changes in the fields provided. When finished with that entry, click the Update button and the change will be stored on the USB drive. If you want to add or delete entries, use the buttons provided.

When finished with updating, close the LAS Line Builder application, take the USB drive to the PC running the Dragline Monitor or Boom Monitor software, and load new lines.

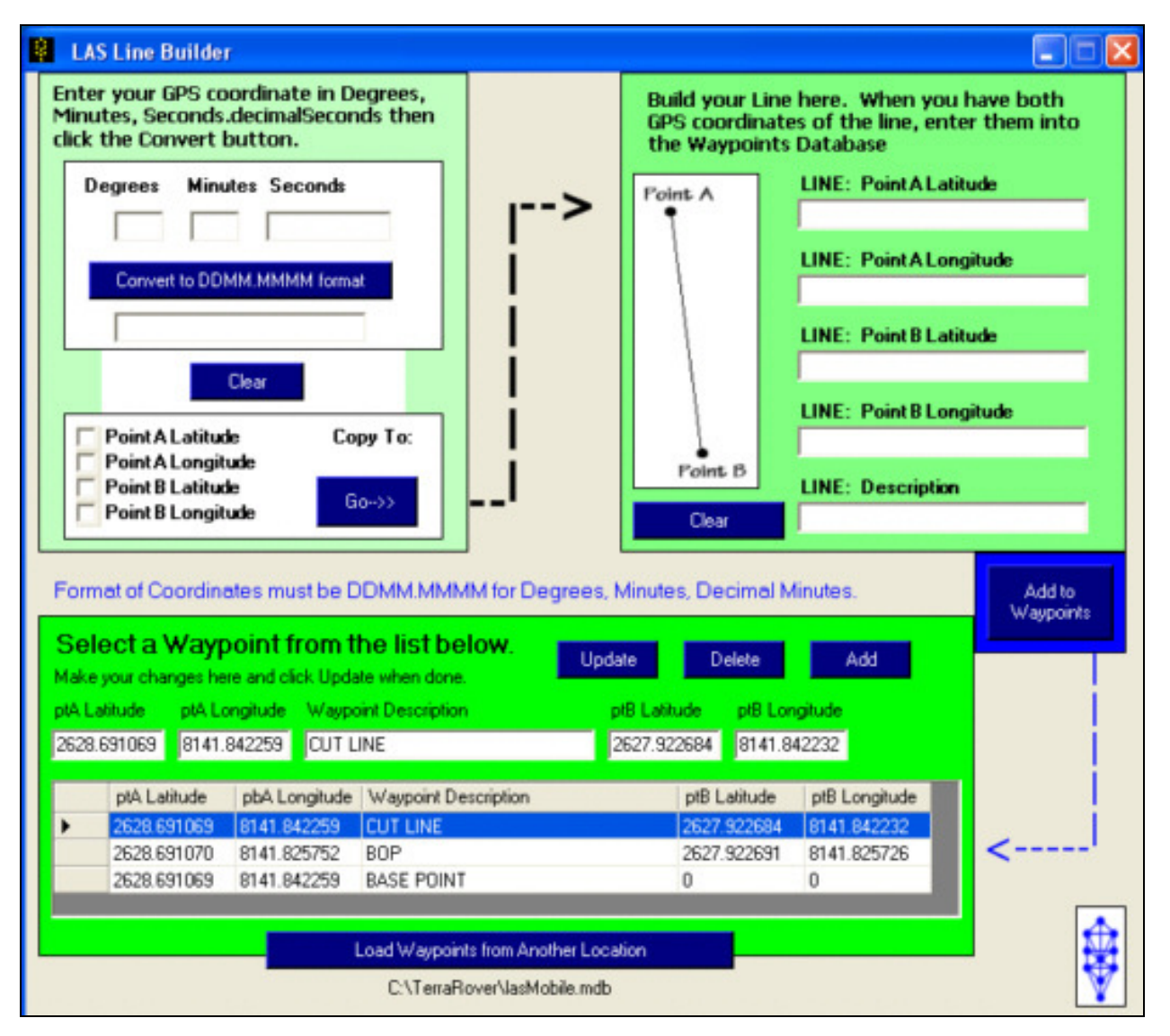

GPS.LogicAllSolutions.Net